## Instrukcja użytkownika sterownika przepompowni ścieków v 2.23

# Spis treści:

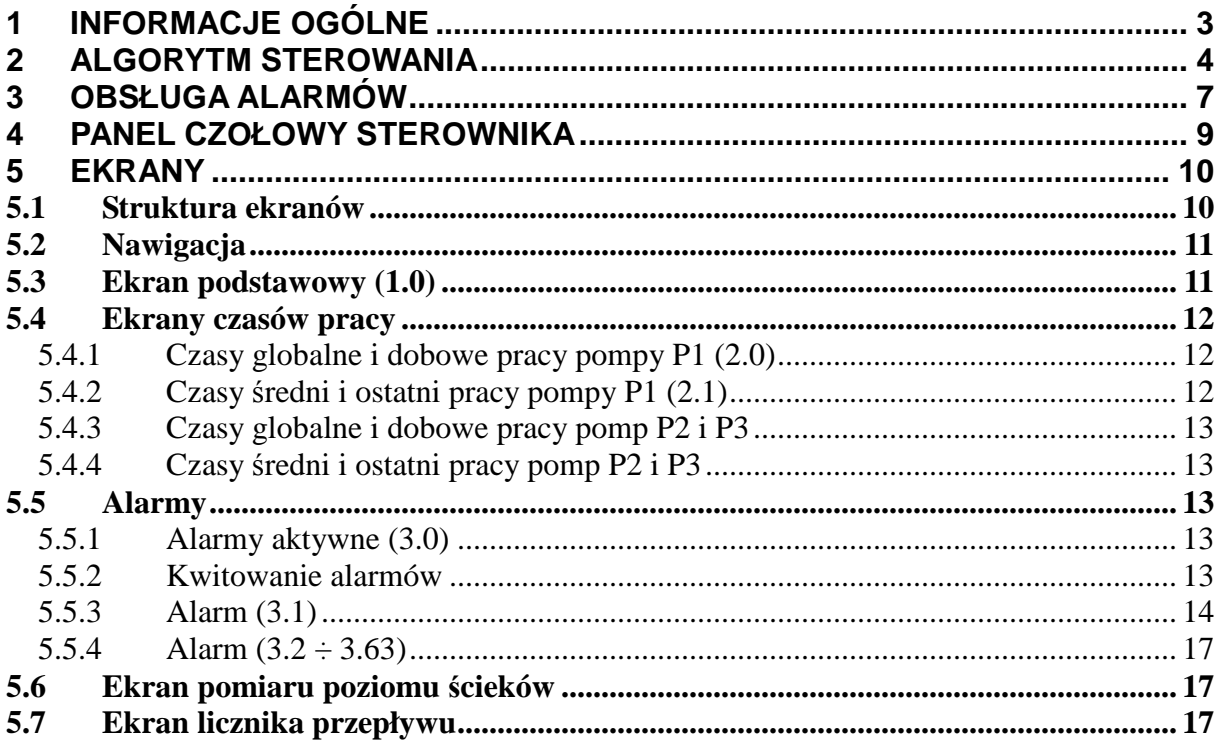

## **1 Informacje ogólne**

Sterownik przepompowni oparty jest o sterownik swobodnie programowalny opcjonalnie wyposażony w moduł komunikacji GSM/GPRS oraz układ doładowania i zasilania akumulatorowego.

Sterownik umożliwia sterowanie przepompownią ścieków wyposażoną w jedną, dwie lub trzy pompy. Realizuje funkcje sterowania pomp uwzględniając poziom ścieków, zabezpieczenia, dostępność oraz zużycie pomp.

Możliwości sterownika możemy rozszerzyć o dodatkowe moduły PICIO, których w sumie sterownik z oprogramowaniem w wersji 2.23 może obsługiwać 6.

Sterownik przygotowany jest do zbierania informacji analogowych:

- Poziom ścieków (wejście 4-20 mA)
- Pobór prądu dla pompy P1
- Pobór prądu dla pompy P2
- Pobór prądu dla pompy P3

Każdemu wejściu dowolnie możemy przypisać jeden pomiar wybrany z powyższej listy.

Sterownik przygotowany jest do zbierania informacji dwustanowych za pomocą wejść cyfrowych (stany związane z pompami są identyczne dla każdej z pomp):

- wybór sterowania automatycznego dla pompy,
- gotowość układu (brak alarmów bezpośrednich) pompy,
- praca pompy,
- awaria pompy,
- 1-szy stopień zabezpieczenia termicznego pompy,
- 2-gi stopień zabezpieczenia termicznego pompy,
- zabezpieczenie przeciążeniowe pompy,
- zabezpieczenie wilgotnościowe pompy,
- otwarcie włazu,
- otwarcie szafy,
- przepełnienie (poziom maksymalny ścieków),
- suchobieg (np. styk z pływaka),
- awaria faz,
- wystąpienie przepięcia (styk pomocniczy układu zabezpieczenia przeciwprzepięciowego),
- awaria pompy,
- brak zasilania,
- 6 alarmów użytkownika dowolnie programowalnych,

Możliwa jest konfiguracja logiki odpowiednich wejść, tak aby odpowiedni stan na wejściu sterownika wywoływał odpowiedni alarm / informację. Rozbudowa sterownika o moduł rozszerzeń PICIO umożliwia zbieranie dodatkowych informacji. Sterownik może obsługiwać do 6 modułów PICIO. Sygnały te generują zdarzenia, które autonomicznie przekazywane są do systemu monitorującego. Komunikacja

poprzez GPRS odbywa się również przy braku zasilania, gdy podłączony i sprawny jest układ zasilania akumulatorowego.

Do komunikacji GPRS konieczne są następujące warunki:

- wersja sterownika z modemem GPRS,
- uzbrojenie sterownika w aktywną kartę SIM z dostępem do GPRS,
- **podłączenie anteny,**
- zasięg sieci GSM operatora, którego karty SIM użyliśmy.

Sterownik generuje następujące wyjściowe sygnały dwustanowe:

- Alarm 1 (np. alarm świetlny)
- Alarm 2 (np. alarm akustyczny)
- Załącz pompę P1
- **Załącz pompę P2**
- Załącz pompę P3

## **2 Algorytm sterowania**

Sterownik z oprogramowaniem w wersji 2.23 przygotowany jest do sterowania jedną, dwiema lub trzema pompami w dwóch trybach pracy ręcznej i/lub automatycznej, wybieranych osobno dla każdej z pomp. Tryb ręczny załączania pompy odbywa się poza sterownikiem, do sterownika dociera informacja o załączeniu pompy i pomiar prądu tej pompy. Z tego też względu zabezpieczenia pomp realizowane muszą być w sposób bezpośredni (poza sterownikiem).

W trybie ręcznym od nas tylko zależy, która pompa będzie pracowała. Praca pompy jest ciągła. Wyłączenie następuje wówczas, gdy poziom ścieków osiągnie poziom suchobiegu.

Poza pływakiem, który wyłącza pompę, wyłączenie może nastąpić za sprawą, złej kolejności lub asymetrii faz, zadziałania wyłącznika silnikowego, zadziałania zabezpieczenia termicznego wewnątrz pompy. Pompa może zostać także wyłączona po wykryciu w jej wnętrzu wilgoci.

Rekomendujemy następujące bezpośrednie zabezpieczenia pomp:

- Kolejność i asymetria faz,
- Niski poziom ścieków (suchobieg),
- **EXEC** Zabezpieczenie zwarciowe i termiczne pomp,
- **Zabezpieczenie termiczne wewnątrz pomp,**
- Opcjonalnie zabezpieczenie przed zawilgoceniem.

Dodatkowo sterownik realizuje zabezpieczenia (w trakcie pracy automatycznej):

- **EXEC** Zbyt długiej pracy pompy,
- Suchobiegu poprzez analizę poziomu ścieków,
- Suchobiegu lub zatkania kosza ssawnego poprzez analizę wartości poboru prądu,
- Maksymalnym poborem prądu przez pompę (układ niezależny od zabezpieczenia termicznego),
- Zbyt dużej ilości załączeń pompy w ciągu godziny,
- Kilkukrotne przegrzewanie się pompy w czasie pracy.

W trybie automatycznym pomp, sterownik załącza pompy w zależności od poziomu ścieków i sprawności pomp.

Sterownik przed każdym załączeniem pomp przypisuje pompom P1, P2 i P3 statusy pompy podstawowej i pompy szczytowej (rezerwowej). Warunkiem takiej

pracy jest oczywiście zaprogramowanie w menu konfiguracyjnym "**Pompy - praca**" ilości pomp na 3.

#### **1. Ilość pomp - 1**

Gdy w powyższym menu konfiguracyjnym ustawiono "Ilość pomp" - 1, wówczas jest ona ciągle traktowana jako podstawowa. Należy więc zwrócić szczególną uwagę na nastawę w ekranie menu konfiguracyjnego, po to by nie zdarzyła się sytuacja w której sterownik, którego zadaniem ma być sterowanie dwiema, lub trzema pompami, steruje tylko jedną traktując ją ciągle jako podstawową.

W trybie pracy z jedną pompą po osiągnięciu w zbiorniku poziomu ścieków "**Poziom zalaczenia P1**" sterownik załącza pompę, która ciągle pracuje jako pompa podstawowa. Wyłączenie pompy nastąpi po osiągnięciu (opadnięciu) poziomu ścieków do poziomu "**Poziom wylaczenia**" oraz opóźnieniu czasowym jakie zostało nastawione przez serwis w celu oczyszczania wlotu rury pomiaru poziomu ścieków.

#### **2. Ilość pomp - 2**

Gdy w powyższym menu ustawiono "**Ilość pomp**" - 2, wówczas pompą podstawową jest pompa, która jest sprawna, nie jest odłączona oraz w poprzednim cyklu miała status pompy rezerwowej. Druga pompa ma status pompy szczytowej (rezerwowej). Załączenie którejś z pomp w trybie ręcznym, przy braku załączenia drugiej, powoduje również przypisanie tej pompie znacznika pompy podstawowej. Algorytm ten zapewnia naprzemienną pracę pomp, w celu jednakowego ich zużywania.

W trybie pracy z dwiema pompami po osiągnięciu w zbiorniku poziomu ścieków "Poziom zalaczenia P1" sterownik załącza pompę podstawową. Wyłączenie pompy nastąpi po osiągnięciu (opadnięciu) poziomu ścieków "**Poziom wylaczenia**" oraz opóźnieniu czasowym jakie zostało nastawione przez serwis w celu oczyszczania wlotu rury pomiaru ścieków. W przypadku dużego napływu ścieków możliwe jest, iż pomimo pracy pompy podstawowej poziom ścieków narasta. W takiej sytuacji po osiągnięciu poziomu "Poziom zalaczenia P2" nastąpi załączenie pompy szczytowej (rezerwowej).

O ile wprowadzona liczba pomp do równoczesnej pracy "**Równocześnie pomp**" równa się 2.

Wyłączenie pomp nastąpi po osiągnięciu (opadnięciu) poziomu ścieków do wartości "**Poziom wylaczenia**" oraz opóźnieniu czasowym jakie zostało nastawione przez serwis w celu oczyszczania wlotu przewodu pomiaru ścieków.

 W przypadku awarii jednej z pomp sterownik steruje tylko jedną pompą traktując ją ciągle jako podstawową.

#### **3. Ilość pomp - 3**

Gdy w powyższym menu konfiguracyjnym ustawiono "Ilość pomp" - 3, wówczas pompą podstawową jest pompa, która jest sprawna, nie jest odłączona oraz w poprzednim cyklu miała najdłuższy postój. Pompą, która może spełnić te warunki może być tylko jedna z pomp szczytowych (rezerwowych). Załączenie którejś z pomp w trybie ręcznym, przy braku załączenia pozostałych dwóch, powoduje również przypisanie tej pompie znacznika pompy podstawowej. Algorytm ten zapewnia przemienną pracę pomp, w celu jednakowego ich zużywania.

W trybie pracy z zaprogramowanymi 3 pompami po osiągnięciu poziomu ścieków do wartości "**Poziom zalaczenia P1**" sterownik załącza pompę podstawową. Wyłączenie pompy nastąpi po osiągnięciu (opadnięciu) poziomu ścieków do poziomu

 "**Poziom wylaczenia**" oraz opóźnieniu czasowym jakie zostało nastawione przez serwis w celu oczyszczania wlotu rury pomiaru ścieków. W przypadku dużego napływu ścieków jest możliwe, iż pomimo pracy pompy podstawowej poziom ścieków narasta. W takiej sytuacji po osiągnięciu poziomu "**Poziom zalaczenia P2**" nastąpi załączenie pompy szczytowej 1 (rezerwowej).

O ile wprowadzona liczba pomp do równoczesnej pracy "**Równocześnie pomp**" równa się 2 lub 3.

Wyłączenie pompy nastąpi po osiągnięciu (opadnięciu) poziomu ścieków do wartości "**Poziom wylaczenia**" oraz opóźnieniu czasowym jakie zostało nastawione przez serwis w celu oczyszczania wlotu rury pomiaru ścieków.

Gdyby jednak zdarzyła się sytuacja, że poziom mimo pracy dwóch pomp poziom ścieków nadal rośnie, to po osiągnięciu poziomu "**Poziom zalaczenia P3**" nastąpi załączenie pompy szczytowej 2 (rezerwowej).

O ile liczba pomp wprowadzona do równoczesnej pracy "**Równocześnie pomp**" równa się 3.

Wyłączenie pomp nastąpi po osiągnięciu (opadnięciu) poziomu ścieków "**Poziom wylaczenia**" oraz opóźnieniu czasowym jakie zostało nastawione przez serwis w celu oczyszczania wlotu rury pomiaru ścieków.

W przypadku awarii jednej z pomp sterownik steruje dwiema pompami. Praca pomp w tym przypadku jest analogiczna do tej opisanej w punkcie 2.

**W momencie krytycznym**, a mianowicie kiedy pomimo pracy wszystkich pomp (1,2 lub 3), w zależności od przepompowni, poziom ścieków w zbiorniku ciągle narasta, wówczas są blokowane przepompownie poprzedzające.

Blokada odbywa się za pomocą wysłania "blokującego" sygnału drogą GSM do przepompowni poprzedzającej.

Zastosowanie blokady:

- przepełnienie w jednej przepompowni powoduje wysłanie informacji do pompowni poprzedzającej o blokowaniu pracy pomp, po zniknięciu przepełnienia wysyłana jest informacja o odblokowaniu.
- w przypadku zalanie przepompowni przez powódź jest możliwość za pomocą monitoringu wydać polecenie blokady pompowni.

#### Uwaga:

Blokada dotyczy jedynie pracy automatycznej pomp. **Blokowanie pompowania** wymaga konfiguracji sterownika, operacje te może wykonać **jedynie przeszkolony pracownik serwisowy**.

Z powyższych opisów wynika ważny wniosek, a mianowicie taki, że sterownik dba o to by pompy były załączane w różnym czasie. Ustawiamy to w menu konfiguracyjnym "**Poziomy**".

Sterownik realizuje także opóźnienie wyłączenia, maksymalny czas pracy pompy, czas postoju pompy (wszystkie czasy są konfigurowalne).

Dodatkowo niezależnie od poziomu ścieków sterownik może włączyć jedną z pomp jeśli żadna z pomp nie pracowała przez długi czas (czas jest konfigurowalny).

Załączanie takie ma na celu: wymuszenie pracy pompy w celu przesmarowania pompy oraz napowietrzanie ścieków w celu zabezpieczenia przed ich gniciem.

## **3 Obsługa alarmów**

Sterownik w wersji podstawowej (bez modułu rozszerzeń) obsługuje następujące alarmy:

- otwarcie szafy,
- otwarcie włazu,
- przepełnienie,
- awaria (lub odłączenie) pompy P1,
- awaria (lub odłączenie) pompy P2,
- awaria (lub odłączenie) pompy P3,
- przepięcie (styk pomocniczy układu zabezpieczenia przepięciowego),
- brak zasilania,
- zbyt długiej pracy pompy P1,
- zbyt długiej pracy pompy P2,
- zbyt długiej pracy pompy P3,
- rezerwa 9,
- rezerwa 10,
- suchobiegu pompy P1 (analiza pomiaru analogowego poziomu ścieków),
- suchobiegu pompy P2 (analiza pomiaru analogowego poziomu ścieków),
- suchobiegu pompy P3 (analiza pomiaru analogowego poziomu ścieków),
- minimalny pobór prądu przez pompę P1,
- minimalny pobór prądu przez pompę P2,
- minimalny pobór prądu przez pompę P3,
- maksymalny pobór prądu przez pompę P1,
- maksymalny pobór prądu przez pompę P2,
- maksymalny pobór prądu przez pompę P3,
- kolejność faz,
- wyłączone zabezpieczenie termiczne pompy P1,
- wyłączone zabezpieczenie termiczne pompy P2,
- wyłączone zabezpieczenie termiczne pompy P3,
- wyłączony 2 stopień zabezpieczenia termicznego pompy P1,
- wyłączony 2 stopień zabezpieczenia termicznego pompy P2,
- wyłączony 2 stopień zabezpieczenia termicznego pompy P3,
- rozpoznanie zawilgocenia pompy P1,
- rozpoznanie zawilgocenia pompy P2,
- rozpoznanie zawilgocenia pompy P3,
- alarm 1 stopnia zabezpieczenia termicznego pompy P1,
- alarm 1 stopnia zabezpieczenia termicznego pompy P2,
- alarm 1 stopnia zabezpieczenia termicznego pompy P3,
- trzykrotny alarm 1 stopnia zabezpieczenia termicznego pompy P1,
- trzykrotny alarm 1 stopnia zabezpieczenia termicznego pompy P2,
- trzykrotny alarm 1 stopnia zabezpieczenia termicznego pompy P3,
- zablokowana pompa P1,
- zablokowana pompa P2,
- zablokowana pompa P3,
- awaria pomp,
- brak potwierdzenia pracy pompy P1,
- brak potwierdzenia pracy pompy P2,
- brak potwierdzenia pracy pompy P3,
- przekroczenie maksymalnej liczby zal/h pompy P1,
- przekroczenie maksymalnej liczby zal/h pompy P2,
- przekroczenie maksymalnej liczby zal/h pompy P3,
- Alarm 1,
- Alarmy 1÷6 są alarmami do których możemy przypisywać etykiety • Alarm 2,
- Alarm 3, • Alarm 4, ľ
	- przy pomocy klawiatury sterownika v 2.19. Etykiety mogą zawierać zarówno litery jak i cyfry (bez znaków specjalnych).
- Alarm 5,
- Alarm 6,

Wszystkie alarmy są zbierane do sterownika i ostatnie **64** są archiwizowane w pamięci nieulotnej. W przypadku sterownika wyposażonego w modem GSM alarmy przekazywane są do systemu monitorującego.

Korzystając z menu konfiguracyjnego istnieje możliwość dowolnego przyporządkowania każdego z alarmów do wyjścia (wyjść) alarmowych. Do dyspozycji mamy dwa wyjścia alarmowe, do których można podłączyć lampę ostrzegawczą i/lub sygnał dźwiękowy.

Każde z wyjść alarmowych możemy definiować jako "s**TAN" bądź "KWITOWANIE"**. Pierwsza definicja "STAN" automatycznie wyłącza alarm w momencie ustabilizowania się sytuacji w pompowni, czyli gdy przyczyna alarmu ustanie.

Druga definicja "**KWITOWANIE**" oznacza, że alarm będzie aktywny tak długo, aż zostanie skwitowany przez osobę upoważnioną.

Skwitowanie następuje poprzez:

- dostanie się do wnętrza szafy oraz jednokrotne naciśniecie klawisza "Alarmy" **A** na panelu sterownika,
- wydania polecenia "Skwituj alarmy" przez system monitoringu,
- zamykając drzwi szafy sterowniczej.

Ponowne naciśnięcie klawisza "Alarmy" powoduje przejście do ekranu z alarmami (3.0). Szczegółowy opis ekranów alarmowych można znaleźć w dokumentacji "Menu konfiguracyjne v 2.23".

Z poziomu ekranu z alarmami (3.0) można przeglądać historię ostatnich 64 alarmów klikając strzałką w dół.

## **4 Panel czołowy sterownika**

Na panelu czołowym sterownika zabudowano klawiaturę z wyświetlaczem dwulinijkowym, które służą do podglądu i zadawania niektórych parametrów pracy procesu, którym steruje sterownik czyli w tym przypadku przepompownią ścieków. Poniżej znajduje się widok panelu z opisem jego elementów.

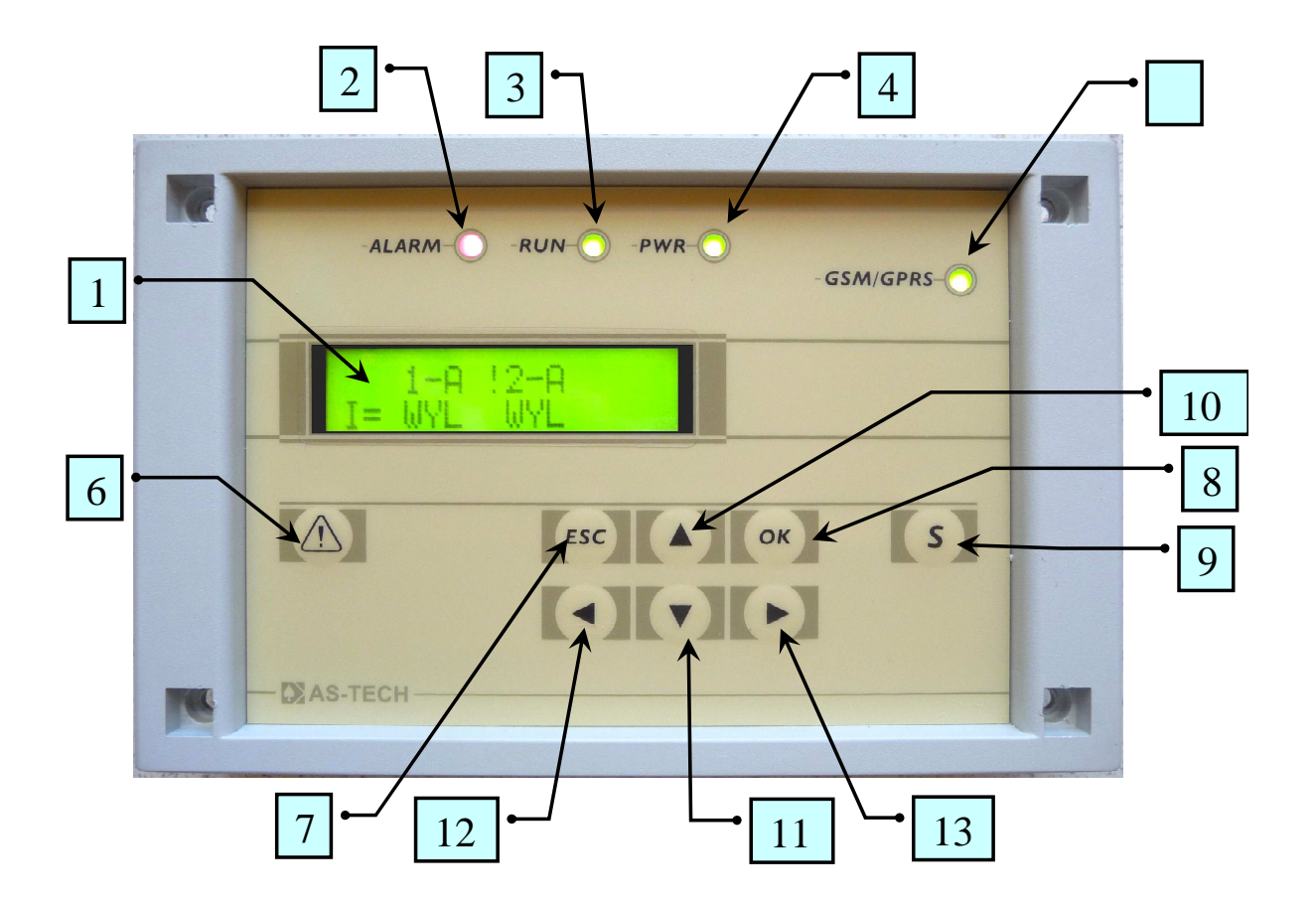

- 1) Wyświetlacz,
- 2) Dioda czerwona "ALARM" gdy zapalona informuje o występowaniu alarmu,
- 3) Dioda zielona "RUN" gdy zapalona informuje o pracy programu,
- 4) Dioda zielona "PWR"– gdy zapalona informuje o obecności zasilania 24 VDC (zgaszona gdy sterownik pracuje z akumulatora),
- 5) Dioda zielona "GSM/GPRS"– gdy zapalona informuje o podłączeniu sterownika do GPRS,
- 6) Klawisz "Alarmy" kwituje alarmy,
- 7) Klawisz "ESC" rezygnacja z akcji,
- 8) Klawisz "OK." zatwierdzanie akcji,
- 9) Klawisz "S" klawisz serwisowy,
- 10) Klawisz przesuwania w górę służy do przesuwania ekranów i zmiany wartości,
- 11) Klawisz przesuwania w dół służy do przesuwania ekranów i zmiany wartości,
- 12) Klawisz przesuwania w lewo służy do przesuwania ekranów i pozycji kursora,
- 13) Klawisz przesuwania w prawo służy do przesuwania ekranów i pozycji kursora,

## **5 Ekrany**

## **5.1 Struktura ekranów**

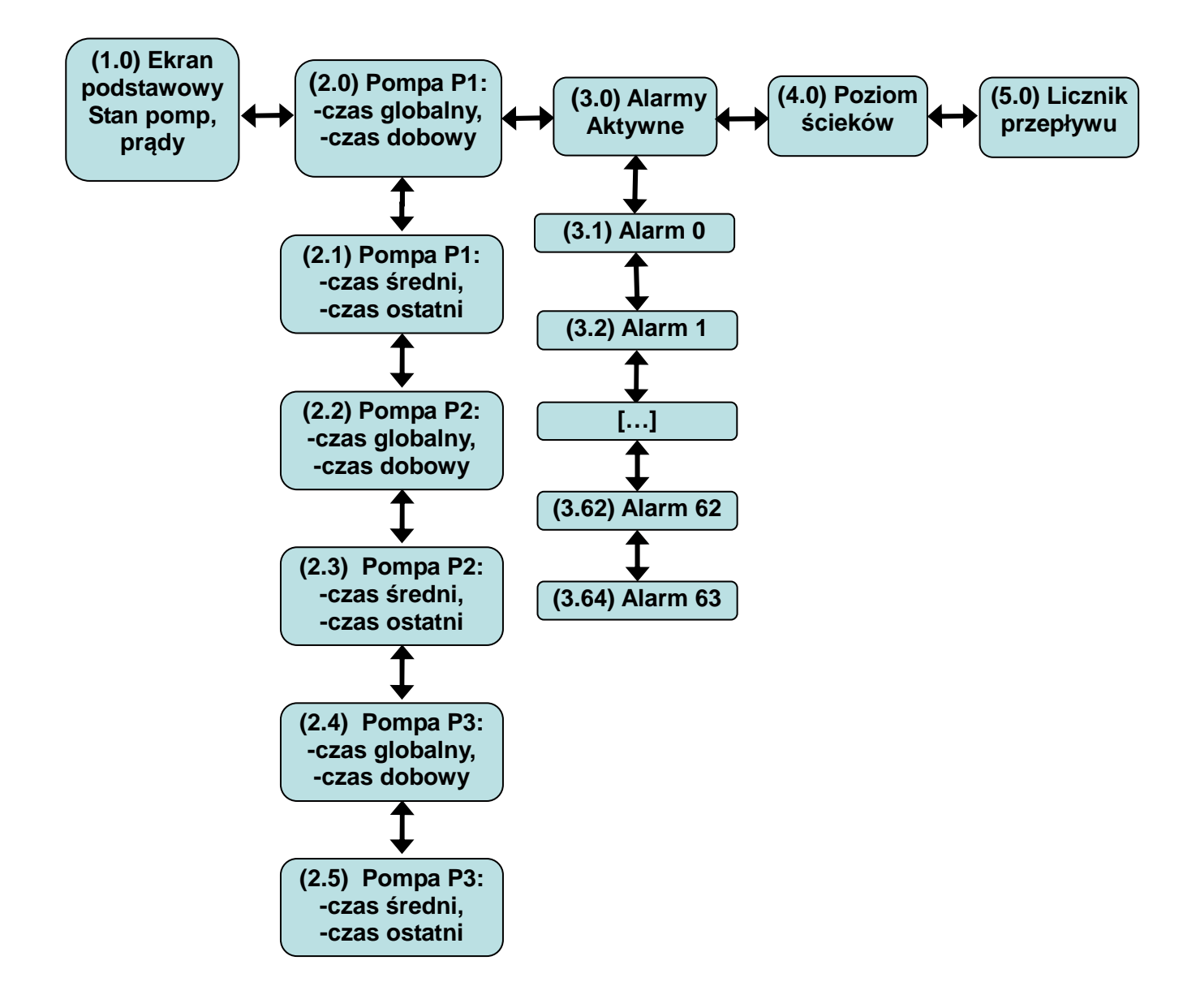

Powyższa struktura ekranów dotyczy przepompowni z trzema pompami. Dla przepompowni z dwiema pompami nie wyświetlają się czasy dotyczące pompy z trzema pompami. Analogicznie w przypadku przepompowni jedno-pompowej.

### **5.2 Nawigacja**

Do zmiany ekranu służą klawisze strzałek. Do zmiany menu w kierunkach poziomych służą strzałki w lewo i prawo, do poruszania się po menu w pionie służą strzałki w górę i w dół. Menu ekranów można pokonywać w pętli czyli po ekranie ostatnim ponownie jest ekran pierwszy jak również naciskając strzałkę w lewo (12) będąc na ekranie podstawowym (1.0) przechodzimy do ekranu ostatniego (4.0). Podobnie jest dla poruszania się w pionie.

### **5.3 Ekran podstawowy (1.0)**

W dwóch wierszach, w trzech kolumnach wyświetla podstawowe informacje na temat pomp, odpowiednio w pierwszej kolumnie dla pompy P1, w drugiej dla pompy P2 i w trzeciej dla pompy P3.

W pierwszej wierszu mogą pojawić się następujące znaki:

- **"C"** oznacza, że w tym momencie wykonywany jest cykl czyszczenia (tzn. pompy wypompowują ścieki do poziomu montażu w celu czyszczenia przetworników poziomu),
- **"1-"** oznacza pompę 1,
- **"2-"** oznacza pompę 2,
- **"3-"** oznacza pompę 3,
- **"R-"** oznacza, że pompa jest w sterowaniu ręcznym,
- **"A-"** oznacza, że pompa jest w sterowaniu automatycznym,
- **"B-"** oznacza, że pompa jest blokowana zdalnie,
- **"T-"** oznacza, że praca pompy jest wstrzymana i może zostać wznowiona bez interwencji użytkownika
- **"**!**"** znak wykrzyknika oznacza, iż jest problem z tą pompą, za którą jest on wyświetlany (w powyższym przykładzie problem dotyczy pompy 1),

W drugim wierszu wyświetlany jest "I=" a dalej :

- **"WYL"** gdy pompa nie pracuje, lub
- **wyświetlana jest wartość prądu** gdy pompa jest załączona,

W powyższym przykładowym ekranie pracuje tylko pompa 1 wartość prądu tej pompy pobieranego w chwili odczytu wynosi 10A. Pozostałe dwie pompy nie pracują.

### **5.4 Ekrany czasów pracy**

Na prawo od ekranu podstawowego (1.0) znajduje się pierwszy z ekranów z czasami pracy pomp.

#### **5.4.1 Czasy globalne i dobowe pracy pompy P1 (2.0)**

```
T1glob= 111.6 h 
T1dob=05:34:00
```
 W wierszu pierwszym wyświetlany jest czas globalny dla pompy P1 wyrażony w godzinach, z dokładnością do 0.0h (6 min).

W wierszu drugim ekran pokazuje czasy pracy pomp z ostatniej doby. Przedział czasowy to 24 godziny poprzedzające ostatnie wystąpienie godziny równej wartości pola **"Godz.startu doby"** .Pole **"Godz.startu doby"** Jest konfigurowane i może przyjmować wartości od (0–24).

Czas dobowy wyświetlany jest w formacie ( $qq:mm:ss$ ).

Przykład interpretacji, gdy w polu "Godz.startu doby" (podmenu Raporty – szczegóły "Instrukcja menu konfiguracyjne") ustawimy godzinę 4:00:

```
Godz.startu doby 
04 [0-23]
```
Przypuśćmy, że odczyt nastąpił dnia 2008-07-10 o godz. 13:34 czasy dobowe pokazują czasy załączenia pomp w przedziale 2008-07-09 04:00 do 2008-07-10 03:59. Natomiast jeszcze tego dnia (2008-07-10) o godzinie 03:48 czasy dobowe dotyczyły przedziału 2008-07-08 04:00 do 2008-07-09 03:59.

### **5.4.2 Czasy średni i ostatni pracy pompy P1 (2.1)**

```
T1sr =07540:00 
T1ost=02:37
```
Klikając strzałkę w dół przechodzimy do ekranu czas średni i ostatni dla pompy P1. Ekran ten pokazuje w pierwszym wierszu czas średni pracy pompy tzn. spośród wszystkich załączeń pompy P1 wyliczana jest średnia długość czasu pracy. Do średniej nie brane są czasy pracy z załączeń ręcznych i napowietrzających.

W drugim wierszu wyświetlany jest czas ostatniego zakończonego cyklu pracy pompy P1.

Licznik zapamiętywany jest w pamięci nieulotnej i przy powrocie zasilania sterownika wyświetlane są ostatnie wartości liczników czasy pracy.

Uwaga: praca pomp przy wyłączonym sterowniku nie zwiększa liczników czasu pracy. Jednak przy braku zasilania jest niemożliwa praca pomp, a sterownik ma swoje podtrzymanie bateryjne. Wcześniej wymieniona sytuacja może mieć jedynie miejsce przy pracy bez sterownika.

### **5.4.3 Czasy globalne i dobowe pracy pomp P2 i P3**

Analogicznie do opisu z punktu (5.4.1).

### **5.4.4 Czasy średni i ostatni pracy pomp P2 i P3**

Analogicznie do opisu z punktu (5.4.2).

### **5.5 Alarmy**

#### **5.5.1 Alarmy aktywne (3.0)**

Ekran ten pokazuje w górnym wierszu ilość alarmów aktywnych tzn. występujących w bieżącej chwili, liczba tych alarmów określona jest w nawiasie, w wierszu dolnym ukazany jest rodzaj alarmu (czego dotyczy), na poniższym przykładzie możemy zauważyć cztery alarmy, z czego pierwszy to "Przepełnienie", pozostałe alarmy możemy sprawdzić klikając na symbol  $\Box$  w tym przypadku możemy sprawdzić poza "Przepełnieniem" jeszcze 3 inne (mogą to być np.

"**Prad max P1**", "**Prad max P2**", czy "**Przepięcie.**")

**Alarmy (4) 1 Przepełnienie** 

#### **5.5.2 Kwitowanie alarmów**

Sterownik z oprogramowaniem w wersji 2.23 posiada możliwość kwitowania alarmów automatycznie po spełnieniu warunków i odliczeniu odpowiedniego czasu, lub zdalnie poprzez system monitoringu.

Poniżej określono alarmy z możliwością kwitowania automatycznego, bądź zdalnego.

#### **Alarmy kwitowane automatycznie**

- **"**T1 uzw.P1-al " zadziałało zabezpieczenie termiczne wewnątrz pompy P1 dla 1 progu temperatury (alarm), Alarm kwitowany jest automatycznie po 120 sekundach. Jeżeli wystąpi po raz drugi pompa ponownie zostanie wyłączona na 120s, gdy wystąpi po raz trzeci wówczas wystawiany jest alarm: "T2 uzw.P1-wyl " - zadziałało zabezpieczenie termiczne wewnątrz pompy P1 dla 2 progu temperatury (wyłączenie),
- **"** "T1 uzw.P2-al " analogicznie jak dla "T1 uzw.P1-al ", **"**T1 uzw.P3-al " – analogicznie jak dla **"**T1 uzw.P1-al ",
- "Max zal P1 / h" maksymalna liczba załączeń pompy P1 w ciągu ostatniej godziny została osiągnięta,

Alarm występuje gdy zostanie osiągnięta maksymalna liczba załączeń na godzinę. Godzina podzielona jest na 10 okresów Rysunek 5-1 Kwitowanie maksymalna liczba załączeń na godzinę,

- "Max zal P2 / h" analogicznie jak dla "Max zal P1 / h",
- "Max zal P3/ $h$ " analogicznie jak dla "Max zal P1 / h",

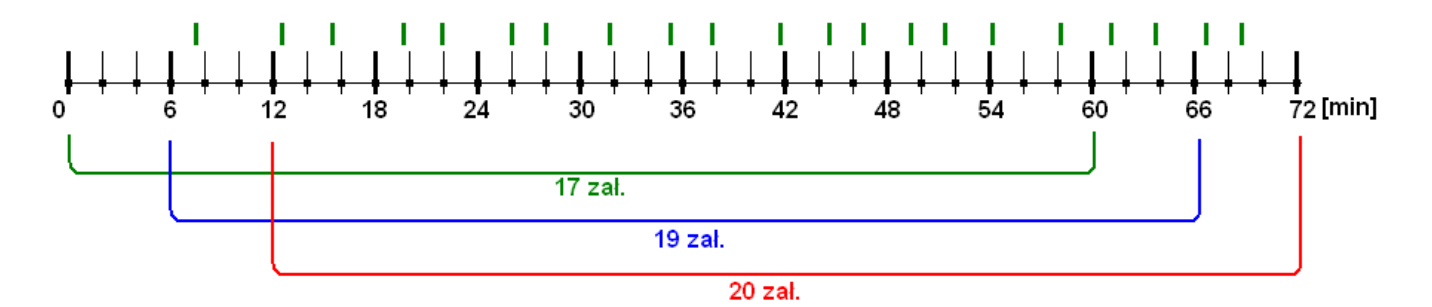

| - załączenie pompy

**Rysunek 5-1 Kwitowanie - maksymalna liczba załączeń na godzinę**

Rysunek 5-1 Kwitowanie - maksymalna liczba załączeń na godzinę przedstawia zasadę działania kwitowania alarmu "Max zal / h". Zakładając, że ustawiona liczba załączeń na godzinę wynosi 20, wówczas sterownik wystawi alarm po odczytaniu 20 załączenia, czyli załączenia z przedziału 66-72 min, które jest 20 załączeniem w czasie 60 min (od 12 do 72 min). Spowoduje blokadę aż do minięcia 72 min. Po przekroczeniu tego czasu będzie możliwość jednego załączenia w przedziale 72- 78 min bez blokady ponieważ w przedziale 12-18 min były 2 załączenia. Przy drugim załączeniu w przedziale 72-78 min nastąpi ponowna blokada.

 "Dlugi czas P1" – alarm automatycznie kwituje się po 120 sekundach. Po tym czasie wyłączona pompa może być ponownie załączona.

#### **Alarmy kwitowane zdalnie**

Poniżej zamieszczona jest lista alarmów, które są kwitowane z poziomu systemu monitoringu:

- "Prad min P1"
- "Prad min P2"
- "Prad min P3"
- Prad max P1"
- "Prad max P2"
- "Prad max P3"
- "Dlugi czas P1",
- **Dlugi czas P2",**
- "Dlugi czas P3",
- "Brak potw. P1",
- "Brak potw. P2",
- "Brak potw. P3";

#### **5.5.3 Alarm (3.1)**

Wyświetla ostatni alarm. W górnym wierszu znajduje się data i godzina wystąpienia alarmu. Uwaga data w formacie (rrmmdd) . W dolnym wierszu w pierwszej kolumnie może znaleźć się migająca literka "A", która informuje o aktywności alarmu, brak literki oznacza, że alarm jest nieaktywny. W dalszej części wiersza znajduje się opis alarmu.

## **080618 09:38:47 A Prad max P2**

Dla wersji 2.23 sterownika możliwe są następujące teksty alarmów:

- "Otwarcie szafy" oznacza otwarcie szafy zasilająco-sterowniczej,
- "Otwarcie wlazu" oznacza otwarcie włazu do studzienki ściekowej,
- "Przepelnienie"- oznacza osiągnięcie maksymalnego poziomu ścieków,
- "Awaria P1" awaria lub odłączenie pompy P1,
- "Awaria P2" awaria lub odłączenie pompy P2,
- "Awaria P3" awaria lub odłączenie pompy P3
- "Awaria pomp" awaria lub odłączenie wszystkich pomp,
- "Brak zasilania" brak napięcia zasilającego pomp (400 V AC),
- "Dlugi czas P1" zbyt długi czas pracy pompy P1,
- "Dlugi czas P2" zbyt długi czas pracy pompy P2,
- "Dlugi czas P3" zbyt długi czas pracy pompy P3,
- "Liczba zal P1" przekroczona liczba załączeń w ciągu godziny dla pompy P1,
- "Liczba zal P2" przekroczona liczba załączeń w ciągu godziny dla pompy P2,
- "Liczba zal P3" przekroczona liczba załączeń w ciągu godziny dla pompy P3,
- Suchobieg wykrywany jest przez sygnał dwustanowy docierający do sterownika za sprawą zewnętrznego urządzenia pomiarowego badającego parametry zasilania pomp np. prąd lub cos ϕ.
- "Suchobieg styk" sterownik definiuje w ten sposób sygnał docierający z pływaka, przez który został osiągnięty poziom suchobiegu (dotyczy wszystkich pomp),
- "Suchobieg pomiar" niski poziom ścieków, który zagraża pompie suchobiegiem, gdy czujnik dwustanowy sygnalizuje przepełnienie, a czujnik analogowy pomiaru poziomu suchobieg to alarm ten nie jest wystawiany gdyż oznacza to, że czujnik analogowy mógł ulec uszkodzeniu, (dotyczy wszystkich pomp),
- "Prad min P1" niski prad pompy P1: niski poziom ścieków lub zatkany kosz ssawny przy pracy pompy P1,
- "Prad min P2" niski prąd pompy P2: niski poziom ścieków lub zatkany kosz ssawny przy pracy pompy P2,
- "Prad min P3" niski prad pompy P3: niski poziom ścieków lub zatkany kosz ssawny przy pracy pompy P3,
- "Prad max P1" za duży prąd pompy P1,
- "Prad max P2" za duży prąd pompy P2,
- "Prad max P3" za duży prąd pompy P3,
- "Kolejnosc faz " zła kolejność lub asymetria faz,
- "Termik P1 wyl." odłączone zabezpieczenie termiczne pompy P1,
- "Termik P2 wyl." odłączone zabezpieczenie termiczne pompy P2,
- "Termik P3 wyl." odłączone zabezpieczenie termiczne pompy P3,
- "T2 uzw.P1-wyl " zadziałało zabezpieczenie termiczne wewnątrz pompy P1 dla 2 progu temperatury (wyłączenie),
- "T2 uzw.P2-wyl " zadziałało zabezpieczenie termiczne wewnątrz pompy P2 dla 2 progu temperatury (wyłączenie),
- "T2 uzw.P3-wyl " zadziałało zabezpieczenie termiczne wewnątrz pompy P3 dla 2 progu temperatury (wyłączenie),
- "Wilgoc w P1 " zadziałało zabezpieczenie wilgotnościowe dla P1,
- "Wilgoc w P2 " zadziałało zabezpieczenie wilgotnościowe dla P2,
- "Wilgoc w P3 " zadziałało zabezpieczenie wilgotnościowe dla P3,
- "T1 uzw.P1-al " zadziałało zabezpieczenie termiczne wewnątrz pompy P1 dla 1 progu temperatury (alarm),
- "T1 uzw.P2-al " zadziałało zabezpieczenie termiczne wewnątrz pompy P2 dla 1 progu temperatury (alarm),
- "T1 uzw.P3-al " zadziałało zabezpieczenie termiczne wewnątrz pompy P3 dla 1 progu temperatury (alarm),
- "T2 uzw.P1-wyl " zadziałało zabezpieczenie termiczne wewnątrz pompy P1 dla 2 progu temperatury (wyłączenie),
- "T2 uzw.P2-wyl " zadziałało zabezpieczenie termiczne wewnątrz pompy P2 dla 2 progu temperatury (wyłączenie),
- "T2 uzw.P3-wyl " zadziałało zabezpieczenie termiczne wewnątrz pompy P3 dla 2 progu temperatury (wyłączenie),
- "P1 zablokowana" pompa P1 została zablokowana przez inny sterownik lub z systemu wizualizacyjnego,
- "P2 zablokowana" pompa P2 została zablokowana przez inny sterownik lub z systemu wizualizacyjnego,
- "P3 zablokowana" pompa P3 została zablokowana przez inny sterownik lub z systemu wizualizacyjnego,
- "Przepiecie " zadziałało zabezpieczenie przepięciowe,
- "Brak potw. P1" nie uzyskano sygnału zwrotnego pracy pompy P1,
- "Brak potw. P2" nie uzyskano sygnału zwrotnego pracy pompy P2,
- "Brak potw. P3" nie uzyskano sygnału zwrotnego pracy pompy P3,
- "Brak alarmu" wtedy gdy lista alarmów jest jeszcze krótka,
- "Max zal P1 / h" maksymalna liczba załączeń pompy P1 w ciągu ostatniej godziny została osiągnięta,
- "Max zal P2 / h" maksymalna liczba załączeń pompy P2 w ciągu ostatniej godziny została osiągnięta,
- "Max zal P3 / h" maksymalna liczba załączeń pompy P3 w ciągu ostatniej godziny została osiągnięta,
- "AlarmUzyt[0]" możliwość wprowadzenia dowolnego alarmu przez użytkownika,
- "AlarmUzyt[1]" możliwość wprowadzenia dowolnego alarmu przez użytkownika,
- "AlarmUzyt[2]" możliwość wprowadzenia dowolnego alarmu przez użytkownika,
- "AlarmUzyt[3]" możliwość wprowadzenia dowolnego alarmu przez użytkownika,
- "AlarmUzyt[4]" możliwość wprowadzenia dowolnego alarmu przez użytkownika,
- "AlarmUzyt[5]" możliwość wprowadzenia dowolnego alarmu przez użytkownika,

### **5.5.4 Alarm (3.2 ÷ 3.63)**

Naciskając strzałkę w dół można zobaczyć alarm, który zdarzył się przed wyświetlanym alarmem i tak można przejrzeć listę 64 ostatnich alarmów. Strzałka w górę powoduje przesuwanie po liście w kierunku ostatnio występującego alarmu.

### **5.6 Ekran pomiaru poziomu** *ś***cieków**

Ekran pokazuje poziom ścieków oraz odniesienie do ustawionych progów.

Możliwe teksty w drugim wierszu ekranu:

- "L\_min" poziom poniżej minimalnego (suchobieg) napis mruga, gdy któraś z pomp pracuje,
- "L\_wyl" poziom poniżej poziomu wyłączenia pomp napis mruga, gdy któraś z pomp pracuje,
- "L\_norm" poziom pomiędzy poziomem wyłączenia pomp i załączenia pompy podstawowej,
- "L zal P1" poziom powyżej załączenia pompy podstawowej- napis mruga, gdy żadna pompa nie pracuje,
- "L\_zal\_P2" poziom powyżej załączenia pierwszej pompy szczytowej napis mruga, gdy nie pracują dwie pompy, a w menu konfiguracyjnym "**Pompy praca**" została ustawiona możliwość jednoczesnej pracy 2 pomp,
- "L zal P3" poziom powyżej załączenia drugiej pompy szczytowej napis mruga, gdy nie pracują trzy pompy, a w menu konfiguracyjnym "**Pompy praca**" została ustawiona możliwość jednoczesnej pracy 3 pomp,
- "L\_max" poziom maksymalny (przepełnienie) napis mruga, gdy nie zostanie stwierdzona jednoczesna praca wszystkich możliwych pomp,

## **5.7 Ekran licznika przepływu**

Ekran pokazuje pomiar przepływu.

- W górnym wierszu występuje aktualny pomiar analogowy przepływu (jednostka w zależności od ustawień przepływomierza).
- W wierszu dolnym pokazana jest wartość przepływu w  $[m<sup>3</sup>]$ . Wartość ta zmienia się po wystąpienia impulsu, na wejściu dwustanowym przypisanym do licznika przepływu. Częstość odświeżania tego pomiaru zależy od wartości zdefiniowanej dla sygnału "**Licznik**" w DI. Aby zmienić wartość odświeżania należy przejść do poziomu wejścia dwustanowe i dla sygnału "**Licznik**" przypisać wartość według potrzeb (od 0001 do 9999 [litrów]).

Jeżeli do sygnału "**Licznik**" nie jest przyporządkowane żadne wejście dwustanowego, wówczas na ekranie nie jest wyświetlany wiersz dolny. Analogicznie gdy dla sygnału analogowego "**Przepływ**" nie jest przyporządkowane żadne wejście analogowe, wówczas na ekranie nie jest wyświetlany wiersz górny. W sytuacji gdy zarówno dla sygnału "Licznik" (wejścia dwustanowe) jak i sygnału "**Przepływ**" (wejścia analogowe) nie są przypisane żadne wejścia, wówczas ekran licznika przepływu nie występuje w Struktura ekranów zamieszczonej na stronie 10.

Kliknięcie przycisku w<sup>ec</sup> wprowadza w stan edycji wartość przepływu. Jeżeli w następnej kolejności klikniemy L<sup>ok</sup> Spowoduje to wyzerowanie licznika impulsów przepływu liczonego w [m<sup>3</sup>] (wiersz dolny). Ponowne kliknięcie przycisku **ksc** " anuluje edycję pomiaru.